## press reader

- connecting people through news

### Library PressDisplay by PressReader

Library PressDisplay is a stand-alone web-based portal designed specifically to meet the needs of libraries and educational institutions. Launched in 2003, Library PressDisplay has become the library magazine and newspaper provider of choice in thousands of libraries and educational institutions around the world providing full digital replicas of current-edition newspapers and magazines to students, teachers and researchers.

#### Access at http://library.pressdisplay.com

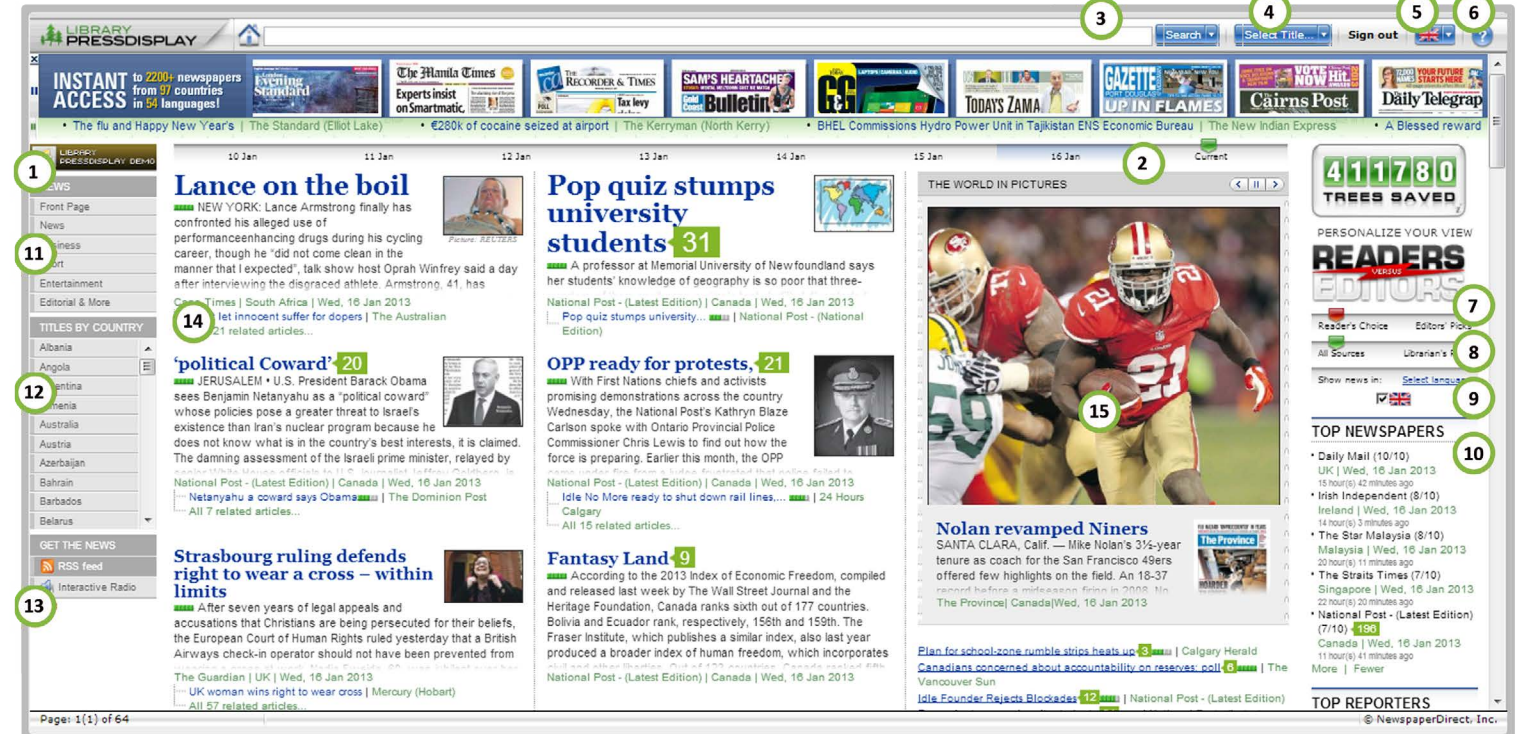

- **1** Access a flash demonstration
- 2 Display top news from any day in the past 7 days
- 8 Search for keywords and phrases throughout all titles
- 4 Select titles by country, language or by alphabetical order
- **5** Access multilingual interface
- 6 Get help here
- **7** Slide to compare the top story picks of editors and readers
- Slide to show top stories from all sources, Librarian's Picks, or a combination of both
- 9 Select your language interface
- 10 Instantly access the publications recommended by your librarian
- **11** Promote your favourite news category to the top of the homepage
- 12 Quickly access titles by country
- **13** Listen with audio
- 14 Read leading stories from around the world
- **15** World in Pictures slideshow

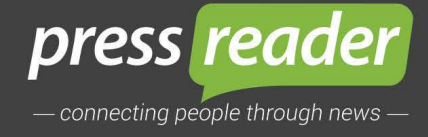

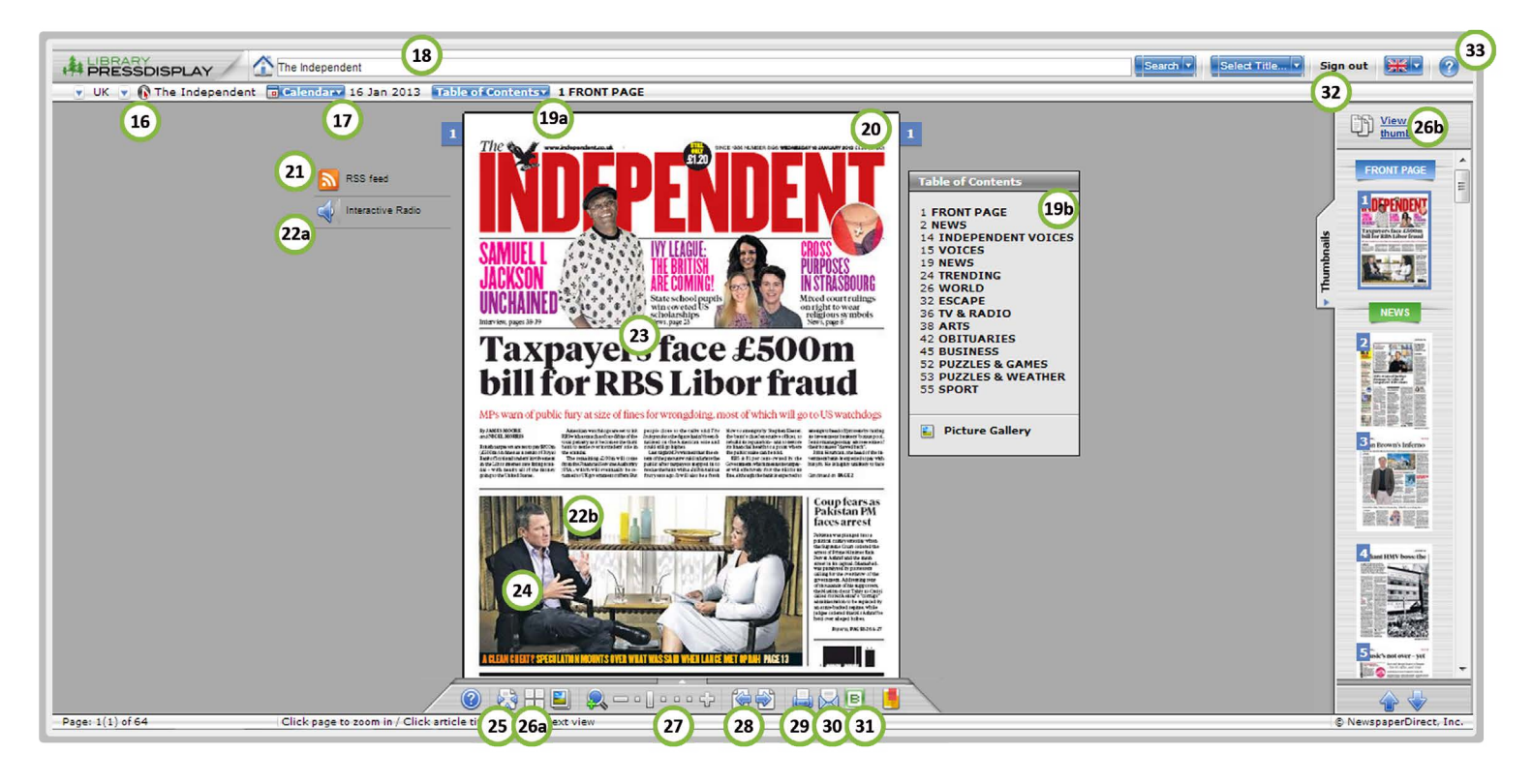

- **16** Click to see other publications from the same country
- **17** View back issues of the publication
- 18 Search for specific text in current and previous issues
- 19 (a/b) Access the newspaper's table of contents
- 20 Click to flip to the next page
- 21 Receive an RSS feed of the newspaper
- 22 (a/b) Click on the speaker icon to listen to the articles
- 23 Click on the body of an article to magnify the page for easier reading
- 24 Click on the headline to see a text view of the article
- **25** Toggle between a 1 or 2 page view
- 26 (a/b) View thumbnails of all pages in current issue
- 27 Click to magnify the page and then set the zoom level
- 28 Navigate backwards and forwards through the pages
- 29 Print a custom area or the current page
- 30 Email article
- **31** Share an article on your blog
- **32** Sign out of Library PressDisplay
- **33** Access help and support screeens

# <u>in</u>

@pressreader

facebook.com/pressreader

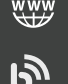

about. pressreader.com

blog.pressreader.com

#### Contact Us

linkedin.com/company/pressreader